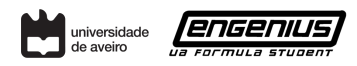

20-11-2019

# Engenius Latex Template How to use it!

Author 1 [emailauthor1@ua.pt](mailto:emailauthor1@ua.pt)

Author 2 [emailauthor2@ua.pt](mailto:emailauthor2@ua.pt) Electronics Department

Author 3 [emailauthor3@ua.pt](mailto:emailauthor3@ua.pt) DEM

# Abstract

The abstract is supposed to be a brief resume of your report. This report example shows good practices when writing with this template.

# 1 How to write well

In this template we created some commands that provide to a non LATEX user an easy write without any knowledge about TEX or LATEXtechnologies.

### 1.1 Authors

Fill the authors information. You can delete any of the authors or complementary information on them.

## 1.2 Equations

<span id="page-0-0"></span>To use equations you can make them inline like this  $x =$  $y + z$  or you can do them like this:

$$
\int_{0}^{t p_{HL}} dt = t p_{HL} = -C_L \int_{V_{dd}}^{V_{dd}/2} \frac{1}{I_{DSN}} dV_O
$$
 (1)

And you can reference the equation like this  $\text{ker}$ {eq:timehtol}, e.g equation \ref{eq:timehtol}, appearing like in the bold text equation [1](#page-0-0). It will automatically change if you other equations are inserted before, so this way you don't need to worry about equation numbering.

### 1.3 Lists

Making lists is very simple. Check the code bellow that makes the list showed in this section. Understand the code and change to your needs.

#### Code to make lists

- \begin{itemize} \item item 1 \item group 1 \begin{itemize} \item item 2 \item item 3 \end{itemize} \item item 4 \end{itemize}
- item 1
- group 1
	- item 2
	- item 3
- item 4

#### 1.4 Images

Images are placed like the example bellow. You can tune the width to make it fit your needs, it can take any units (cm, in, em ...). To reference an image you can follow the same approach as in equations:  $\ref{img:engeniuslogo},$ image [1.](#page-0-1) To change the image just replace the url in *includegraphics*. Don't forget that you can change the label! Is this label that you need to reference when you want to do so.

<span id="page-0-1"></span>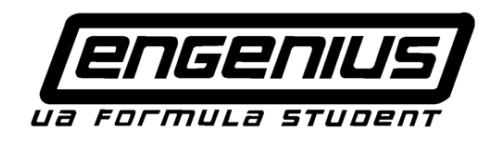

Figure 1: Engenius Image Example

## 1.5 Code

Raw code can be inserted inline like this print ("Hello world !"), or in a box like the one bellow. Check our code to see how to do it.

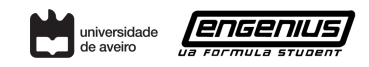

#### Example Code

```
#include <stdio.h>
int main()
 // printf() displays the string inside quotation
 printf("Hello, World!");
 return 0;
}
```
## 1.6 References

References must be used when you use information from external fonts. There is no shame in referencing everything, it gives you credibility. Your bibliography must be in the file ./biblio.bib structured like the examples already there. To cite something just use  $\c{rate}$  [name], that will show like this [\[1\]](#page-1-0). The reference will then appear in the references section.

# 2 Questions, Bugs and Suggestions

This template was created by Diogo Correia and João Santos for the Engenius team. This is a port of the template with a few commands to ease the modification of the original template. Repository [here.](https://https://github.com/dvcorreia/magda-latex-report)

If you find any bugs please make us know so we can fix then. If you have any suggestion or request feel free to request. If you have any question or you need help just contact us.

All of that can be done in github's issues section at the following link: [here.](https://github.com/dvcorreia/magda-latex-report/issues/new)

# References

<span id="page-1-0"></span>[1] Albert Einstein. Zur Elektrodynamik bewegter Körper. (German) [On the electrodynamics of moving bodies]. *Annalen der Physik*, 322(10):891–921, 1905.